#### **INSCRIPTIONS TERRAIN DE JEUX DE SAINT-FLAVIEN 2024**

## Création d'un compte sur AccèsCité loisirs

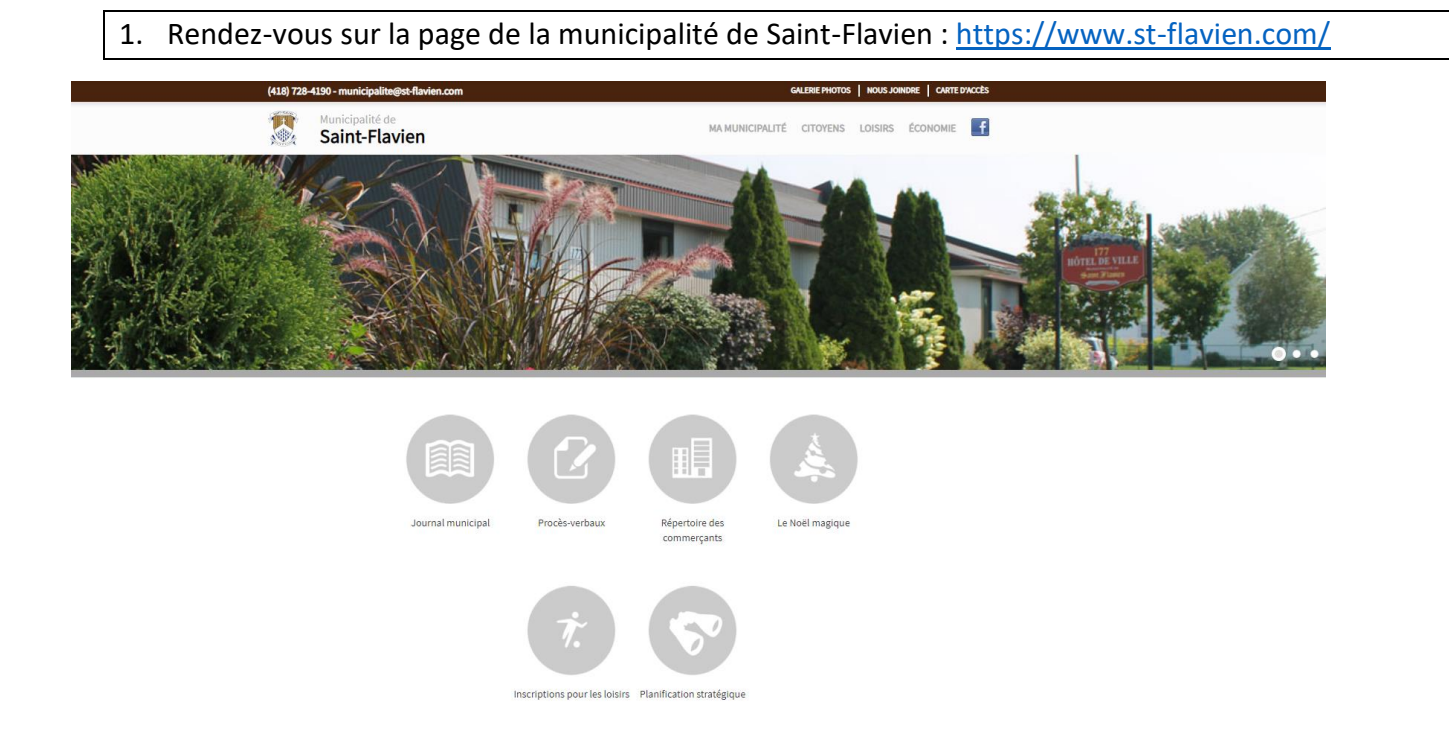

2. Sur la page d'accueil, sélectionnez la pastille : Inscription pour les loisirs (418) 728-4190 - municipalite@st-flavien.cor **GALERIE PHOTOS | NOUS JOINDRE | CARTE D'ACCÈS** 月 MA MUNICIPALITÉ CITOYENS LOISIRS ÉCONOMIE Saint-Flavien H. Journal municipal Procès-verbaux Répertoire des Le Noël magique commercants Cliquez iciInscriptions pour les loisirs Planification stratégique

#### 3. Cliquez sur le lien pour accéder à la plateforme AccèsCité loisirs

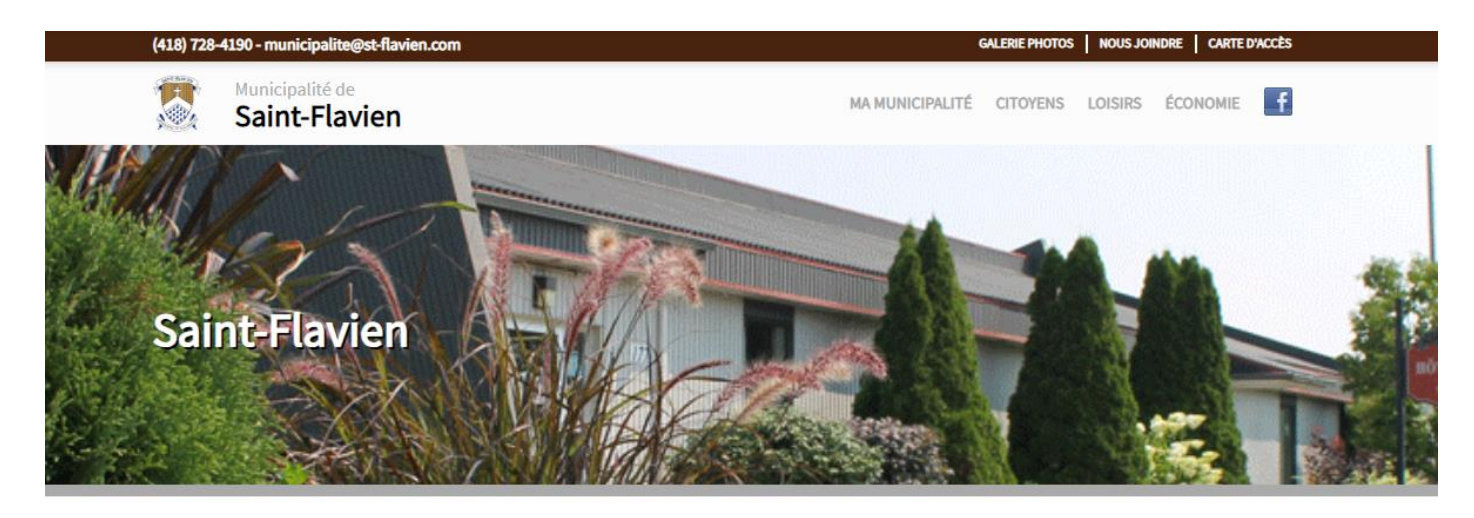

INSCRIPTION LOISIRS/TERRAIN DE JEUX

Pour accéder à la plateforme AccèsCité loisirs, cliquez ici! <

Cliquez ici

Pour toutes questions en lien avec les loisirs : loisirs@st-flavien.com

4. Vous êtes maintenant sur la page d'accueil d'AccèsCité loisirs de la municipalité de Saint-Flavien. Pour ceux qui possèdent déjà un compte, vous pouvez déjà entrer vos informations (courriel et mot de passe). Si vous n'avez jamais eu de compte, cliquez sur : Créer un compte

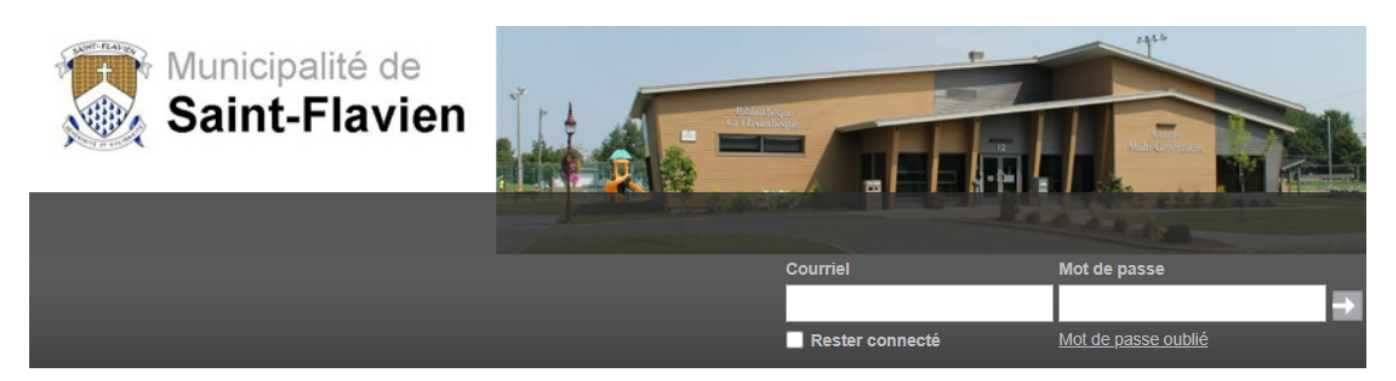

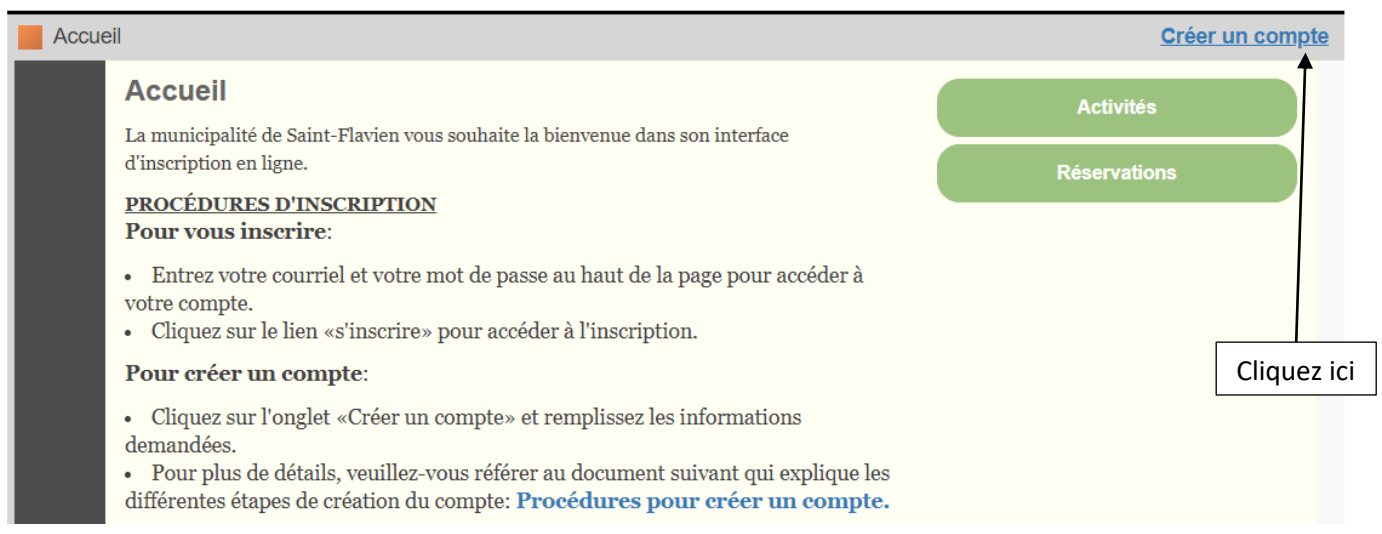

5. Remplissez toutes les cases, puis cliquez sur *créer mon compte* en bas de la page.

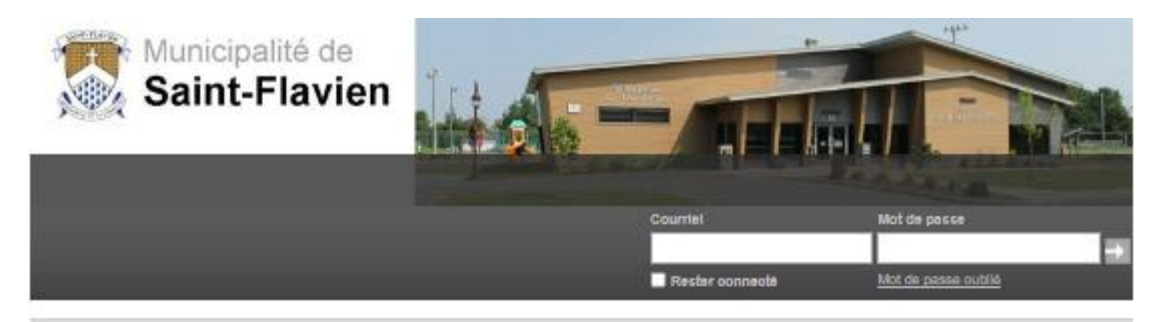

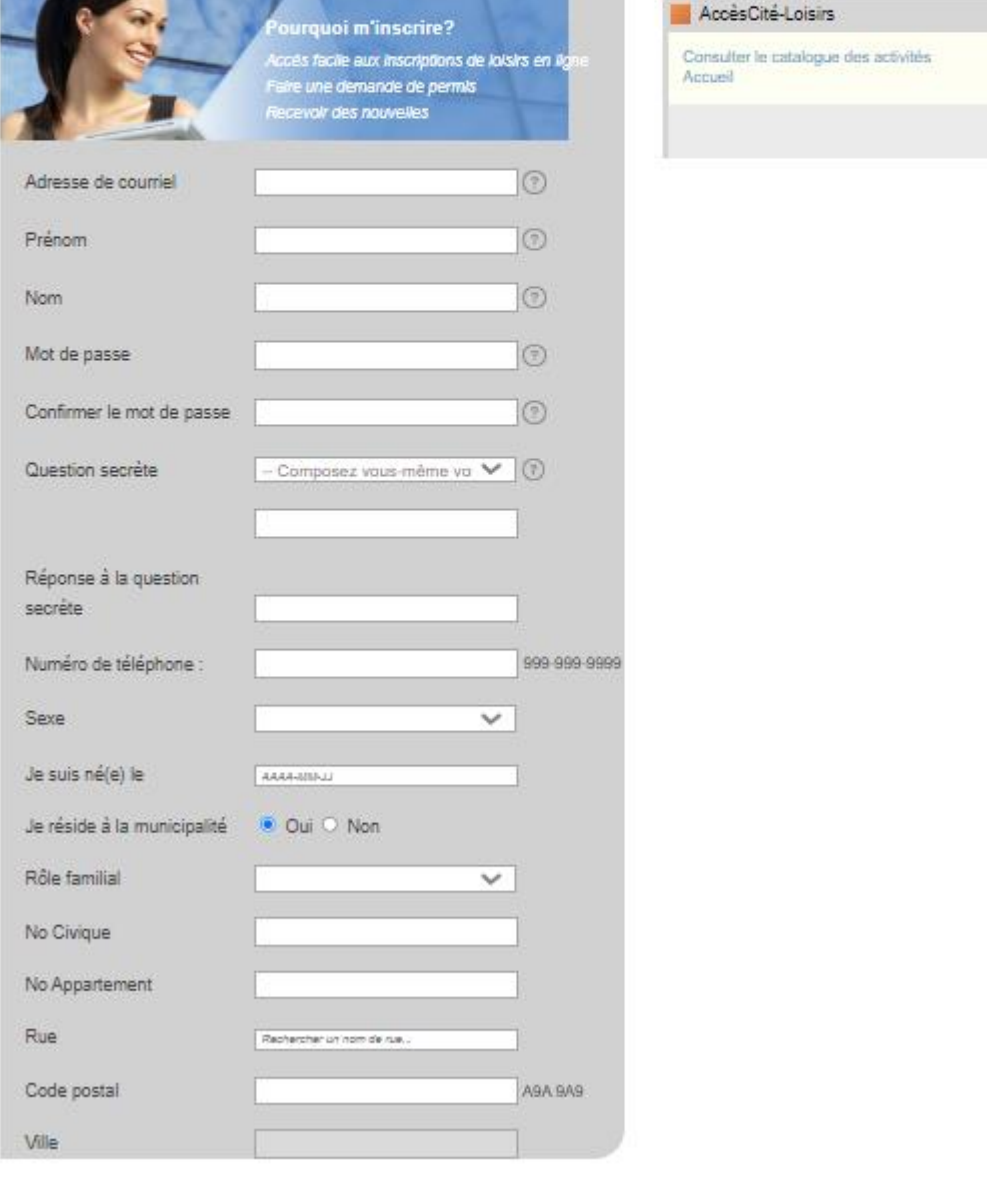

Créer mon compte

6. Votre compte est créé, vous devez maintenant ajouter tous les membres de votre famille. Si vous aviez déjà un compte, assurez-vous que tous vos enfants sont ajoutés dans la section *Mon profil* afin de pouvoir les inscrire au terrain de jeux.

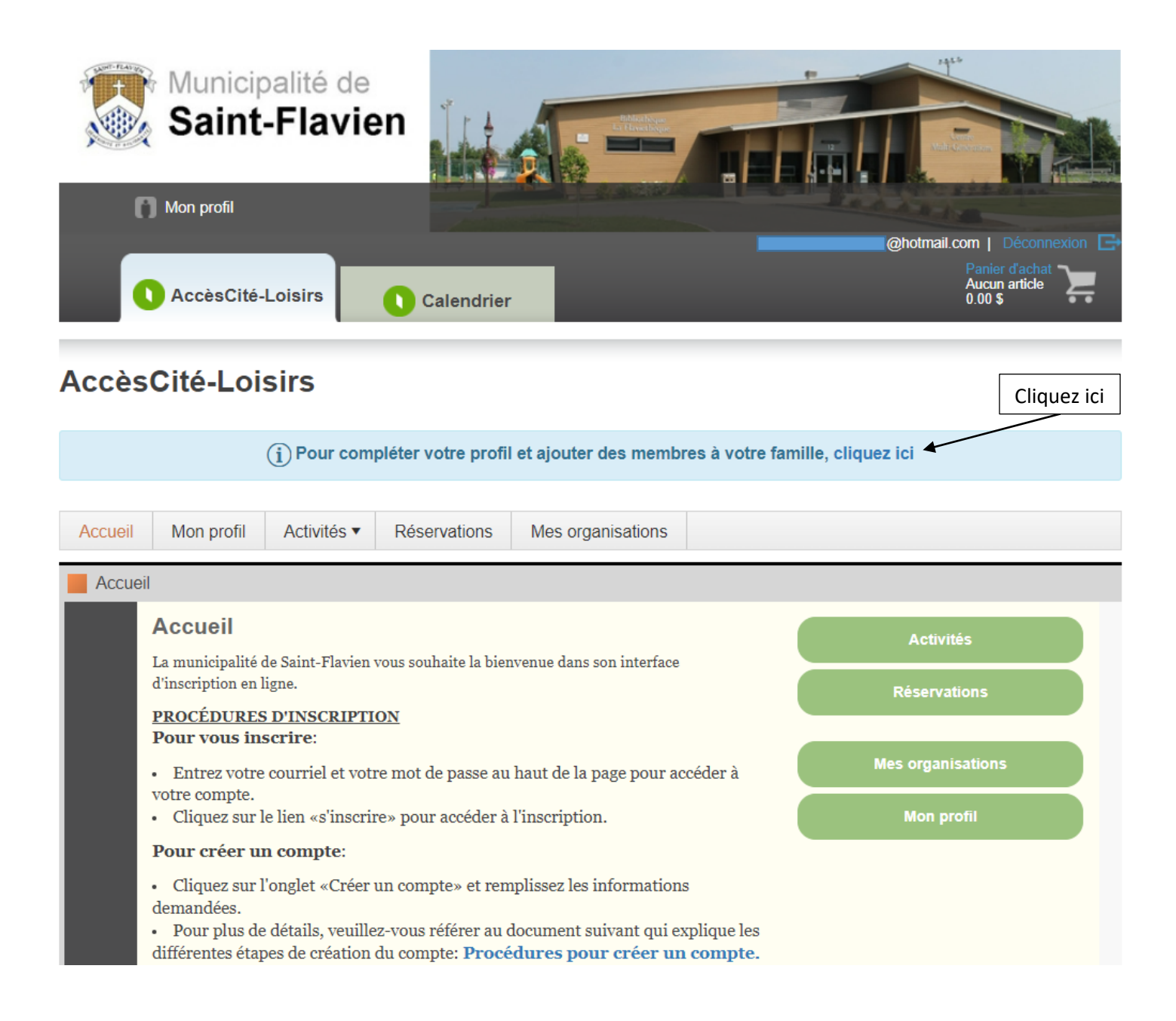

7. Dans la section *Mon profil*, cliquez sur le petit triangle noir à droite pour ajouter *les membres de ma famille*. Cliquez ensuite sur : *+ Ajouter un membre*

\*\*Le petit triangle jaune avec un point d'exclamation indique que votre dossier est *En attente d'approbation*. Lorsque vos informations seront vérifiées, votre dossier deviendra actif et vous pourrez vous inscrire aux activités disponibles par la suite.

\*\*Prévoyez un délai de 72 heures pour l'activation d'un dossier.

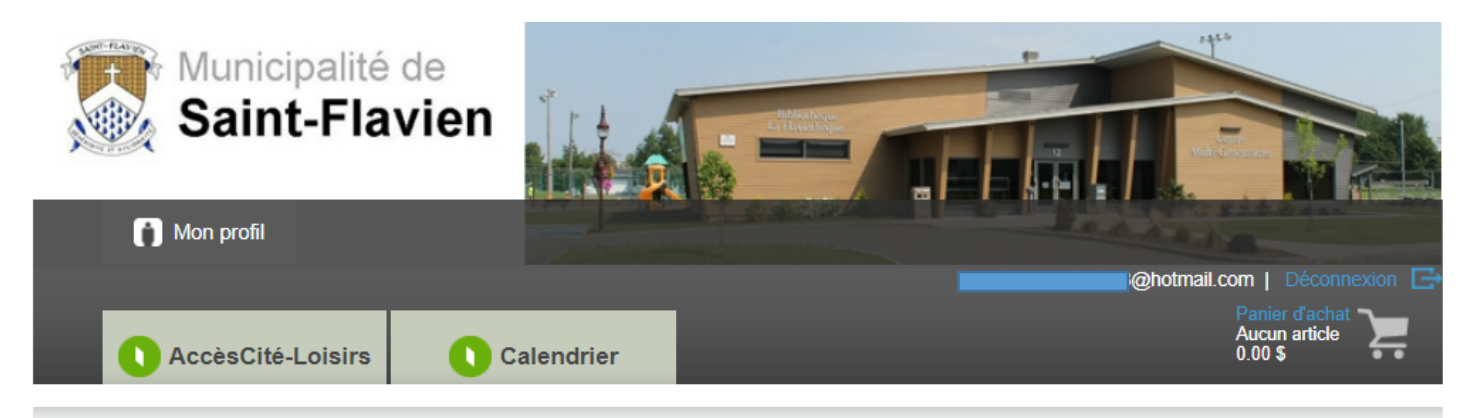

## **Mon profil**

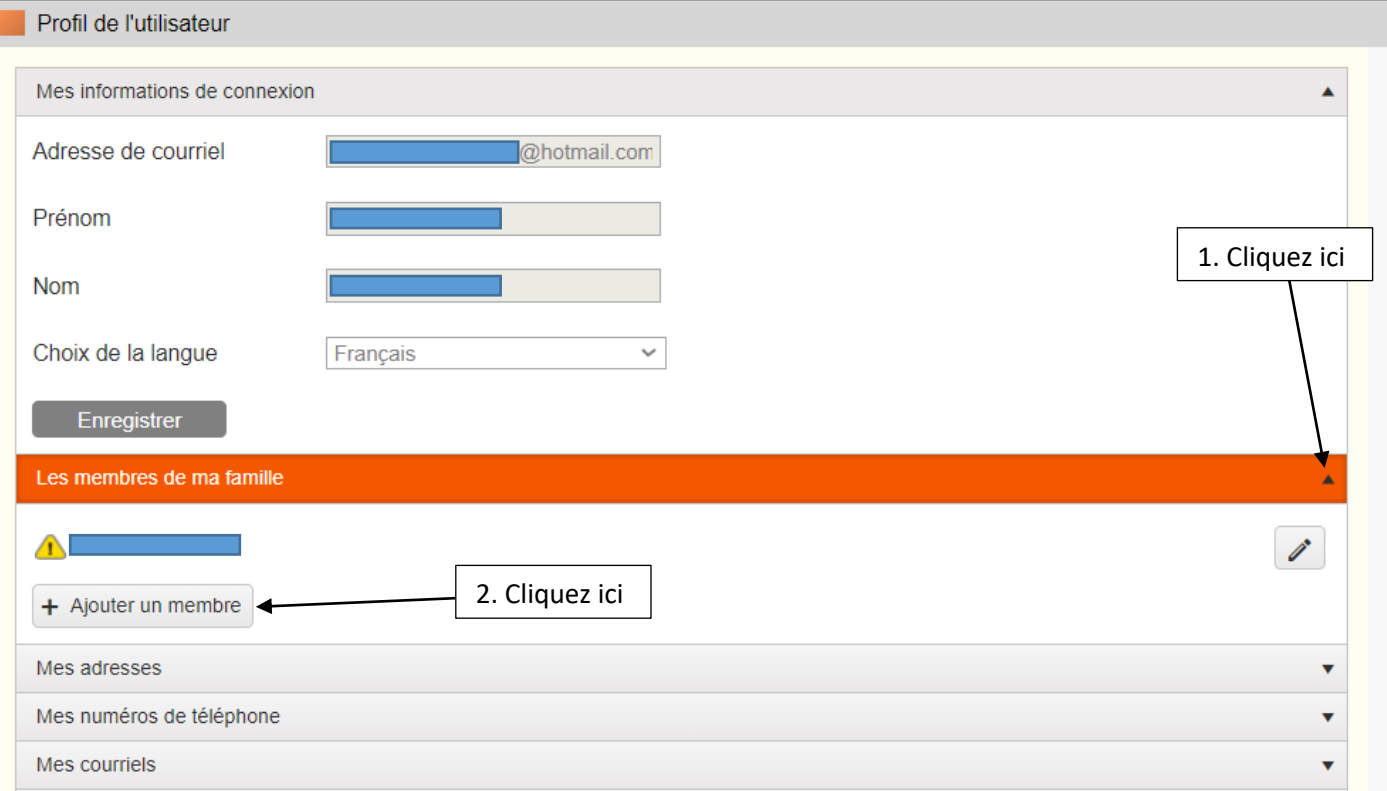

8. Ajoutez un membre de la famille, puis cliquez sur *Enregistrer*. Faites l'ajout des autres membres de votre famille par la suite. Leur dossier devra aussi être accepté avant de faire leur inscription au terrain de jeux. \*\*N.B. *Je suis né(e) le* = date de naissance de votre enfant

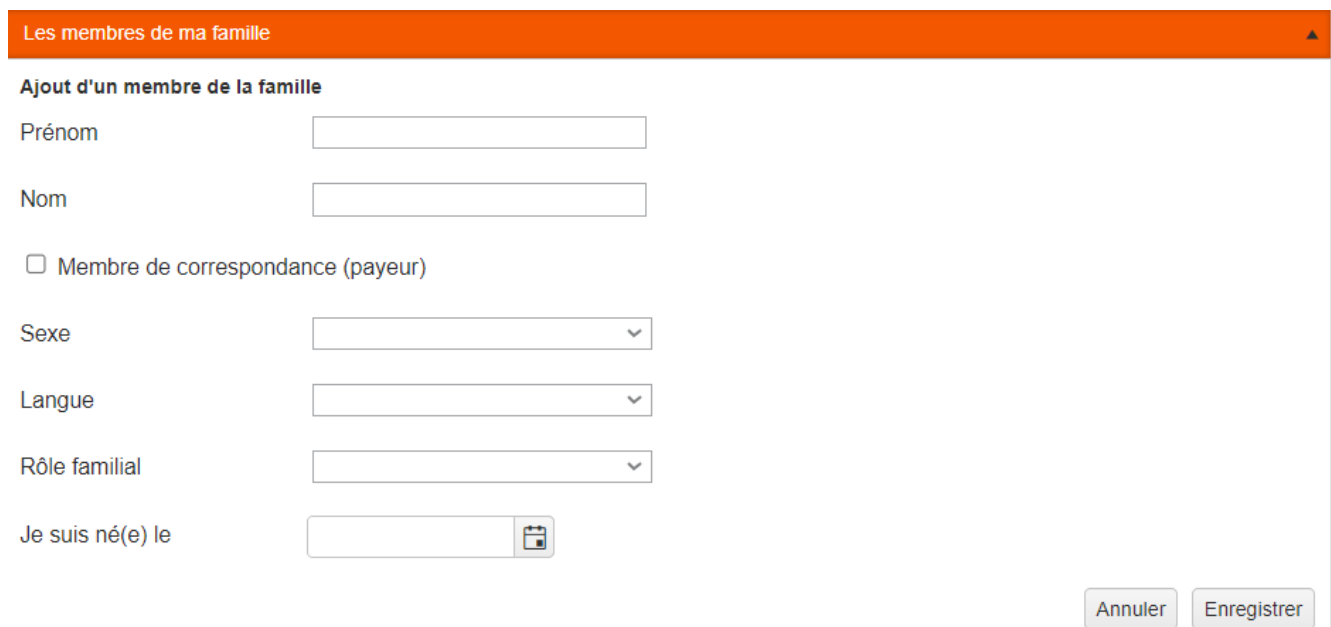

9. Lorsque la période d'inscription sera commencée, le 1<sup>er</sup> mai à 8h00, sur la page d'accueil sous l'onglet AccèsCité-Loisirs, cliquez sur *Activités*, puis sélectionnez *S'inscrire à des activités*.

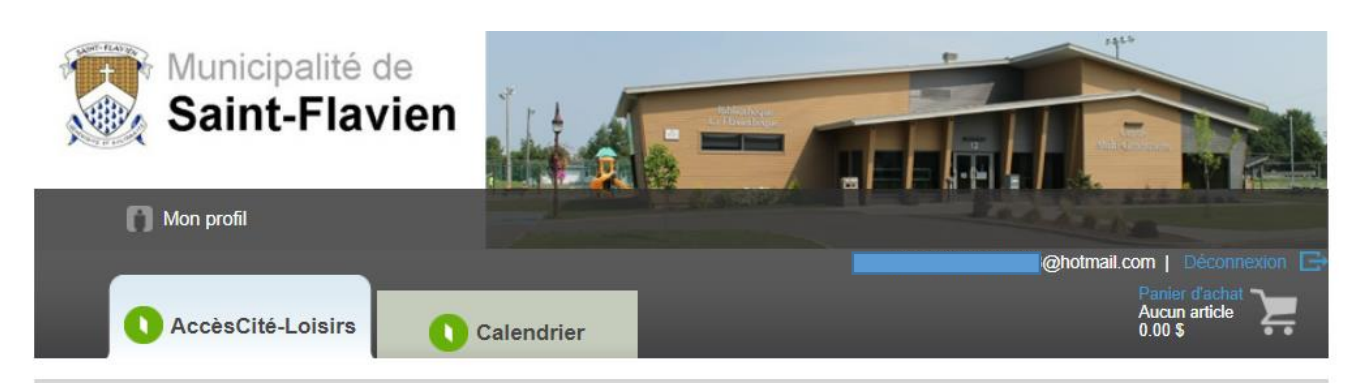

### AccèsCité-Loisirs

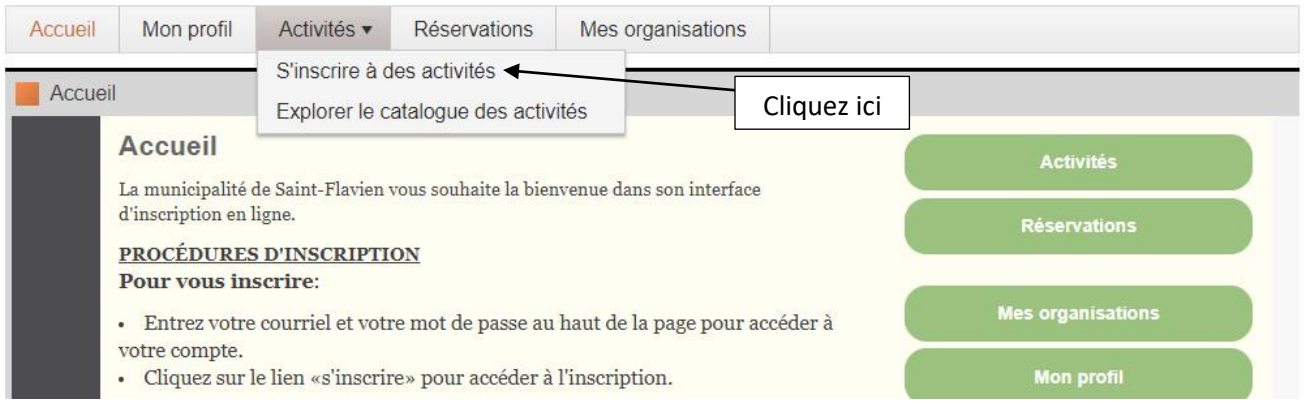

10. La journée de l'inscription, vous devez sélectionner la personne à inscrire au terrain de jeux, l'activité sera disponible à partir de 8h00. Vous pourrez inscrire un enfant à la fois seulement. Afin de valider que le dossier de votre enfant est bien actif, nous vous suggérons d'aller vérifier avant le 1<sup>er</sup> mai si vous êtes capables de le sélectionner au numéro 1 : *Qui voulez-vous inscrire?*.

# **AccèsCité-Loisirs**

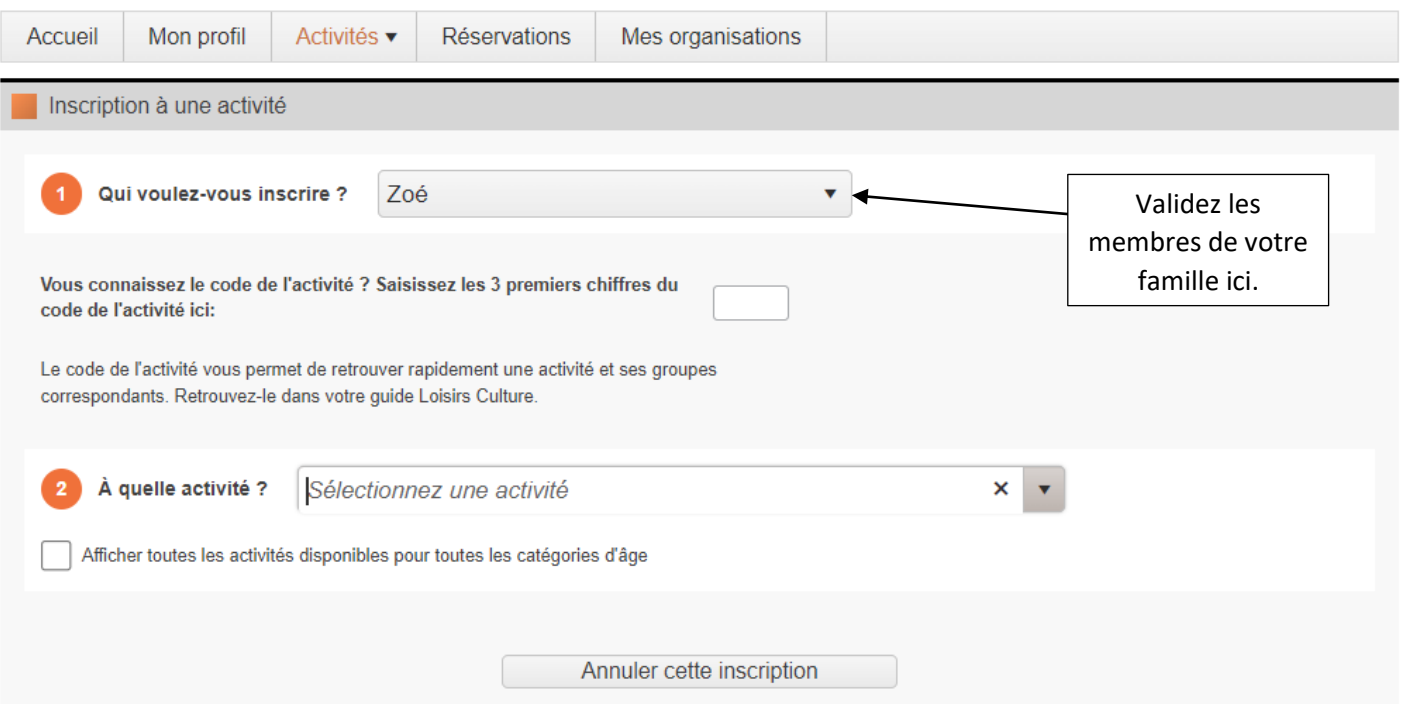

- > Il est fortement suggéré de prendre en note vos identifiants (courriel et mot de passe) que vous utiliserez pour la création de votre compte sur la page *AccèsCité Loisirs* de la municipalité de St-Flavien puisque vos relevés 24 se retrouveront sur cette plateforme au moment de préparer vos impôts.
- Lors de l'inscription de votre enfant au terrain de jeux, vous aurez besoin d'inscrire son numéro de carte d'assurance maladie et la date d'expiration, ayez-les en main.

Pour toutes questions, contactez Andréanne Lauzé, coordonnatrice aux loisirs et à la vie communautaire par courriel à : [loisirs@st-flavien.com](mailto:loisirs@st-flavien.com) ou par téléphone au : 418-933-8239.